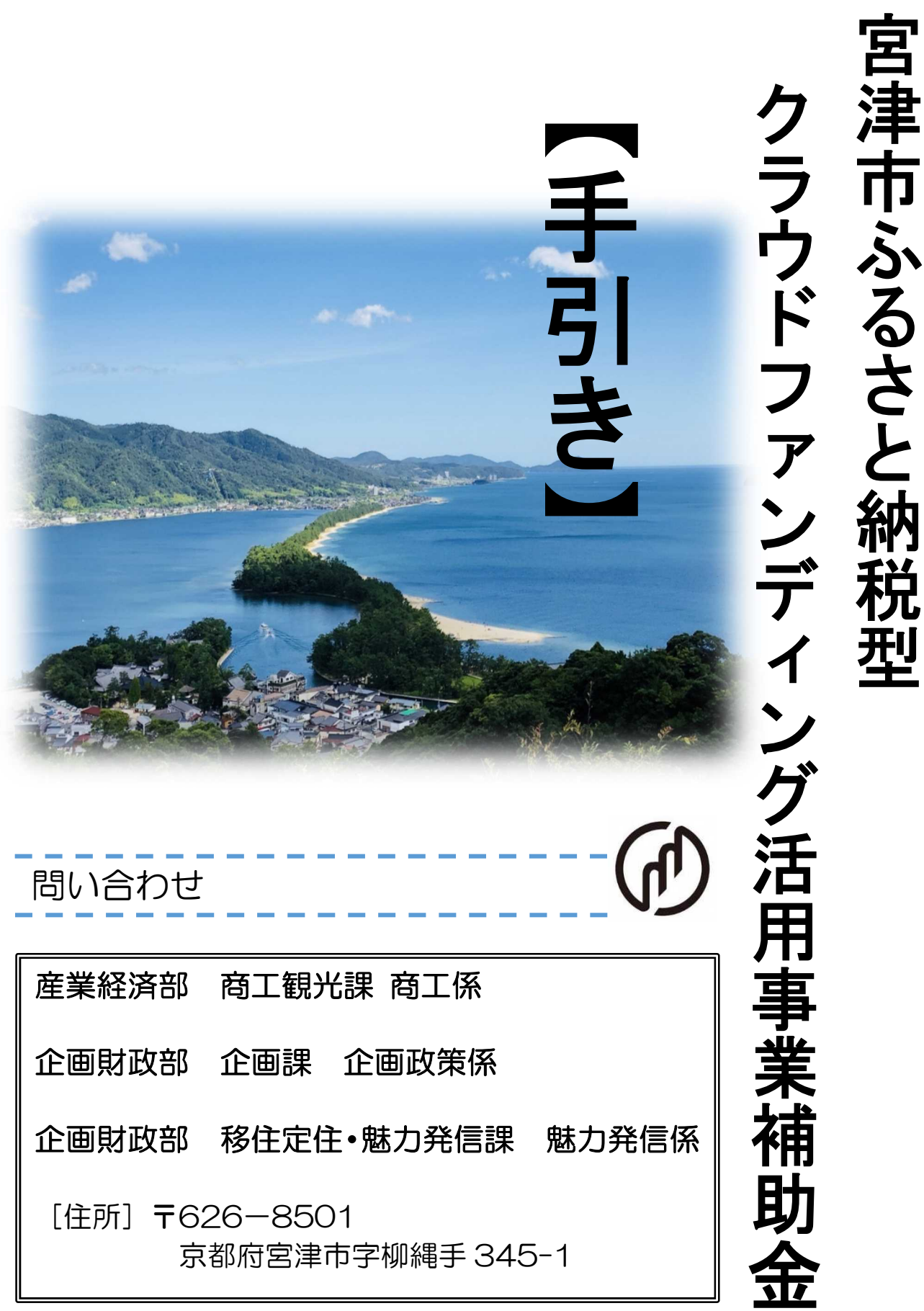

#### 目次

手引きについて

- 1 本事業の趣旨と注意点
- 2 寄附目標額の設定方法
- 3 返礼品の基準について
- 4 CF 手続きについて

#### 手引きについて

本手引きは、宮津市ふるさと納税型クラウドファンディング活用事業補助金(「当補助金」 という。)に係る、クラウドファンディング実施に必要な手続きについて案内するものです。 下記の事業の流れの赤枠箇所について、手続きの流れや詳細が確認できます。

【ふるさと納税型クラウドファンディング活用事業補助金申請スキーム】

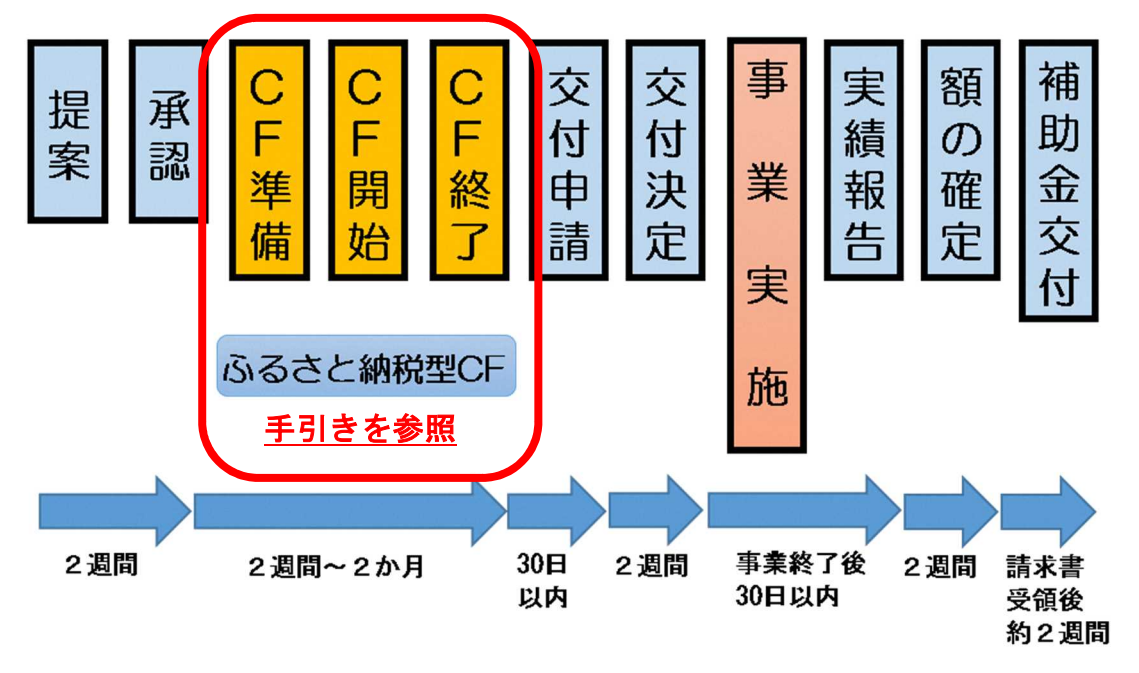

## 1 本事業の趣旨と注意点

## 【補助金の概要】

地場産業の振興や地域の活性化に資する取組みを支援するため、魅力的なふるさと納税返 礼品の創出や新たな特産品づくり、新しいビジネスを創出に取組む事業者や、地域の活性化 や地域課題の解決により、まちづくり活動に取組む団体等に対し、補助金により支援をしま す。交付する補助金の財源は、ふるさと納税制度を活用したクラウドファンディングに より集まった寄附金を原資とします。

## 【クラウドファンディングとは】

プロジェクト(取り組みたい活動や企画)を、専用サイト等にプロジェクトページとして 掲載し、インターネット等を通じて、広く不特定多数の人から資金を集める仕組みです。

ふるさと納税型クラウドファンディングは通常のクラウドファンディングにふるさと納 税制度を活用したもので、ふるさと納制度の活用により、支援者は寄附金の控除を受けるこ とができます。

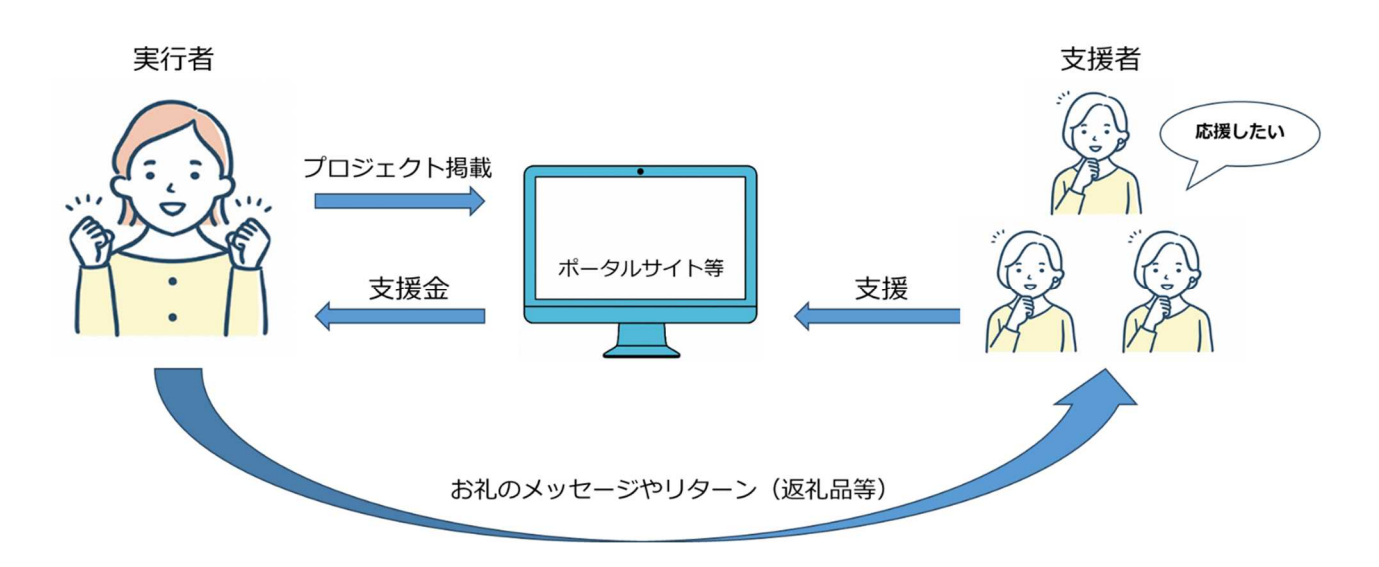

## クラウドファンディングの種類

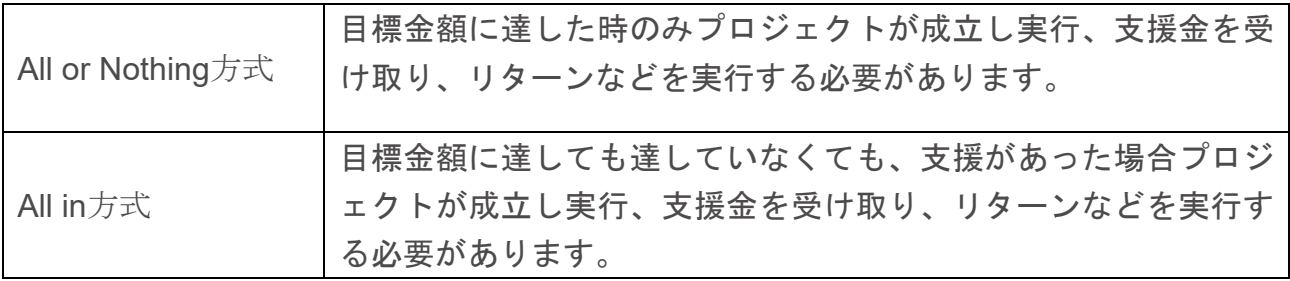

# 【クラウドファンディング実施サイト】

事業区分により、クラウドファンディングを行うポータルサイトが異なります。

| 事業区分           | 使用サイト           | 手続きの特徴                 |
|----------------|-----------------|------------------------|
| ① ふるさと納税返礼品    | 楽天ふるさと納税・       | 返礼品設定が必須のため、配送管理の担当者   |
| 開発事業           | ふるさとチョイスな       | へ返礼品登録に必要な書類提出等が必要で    |
|                | どのポータルサイト       | す。                     |
| 事業者支援事業<br>(2) | <b>READYFOR</b> | 事業者や団体等が自ら、プロジェクトページ   |
| 3 まちづくり事業      | (クラウドファンデ       | の作成(web 上で入力や編集作業)が必要で |
|                | ィングサイト)         | す。                     |

※当補助金のクラウドファンディングでは、All or Nothing方式となります。ただし①ふ るさと納税返礼品開発事業の場合のみ、寄附目標額に達しなかった場合であっても、市 との協議により補助金を交付する場合があります。

# 【クラウドファンディング実施の注意事項】

クラウドファンディング実施に当たり下記 2 点の準備が必要となります。

●インターネットが使用できる環境の準備

事業者(実行者)に管理画面(インターネット回線にて接続)を用いて手続きが必要とな ります。パソコンからインターネットに繋がる環境を必ずご準備ください。

#### ●メールアドレスの準備

メールを使用し、手続きの案内や、書類データのやり取り、内容確認などが行われます。 必ず、常に確認ができるメールアドレスを準備し、クラウドファンディング実施にあた り使用するメールアドレスの統一をお願いします。

【事業区分】

ふるさと納税型クラウドファンディング活用事業は3つの事業に区分されます。取り組 みたい内容から事業区分を確認してください。

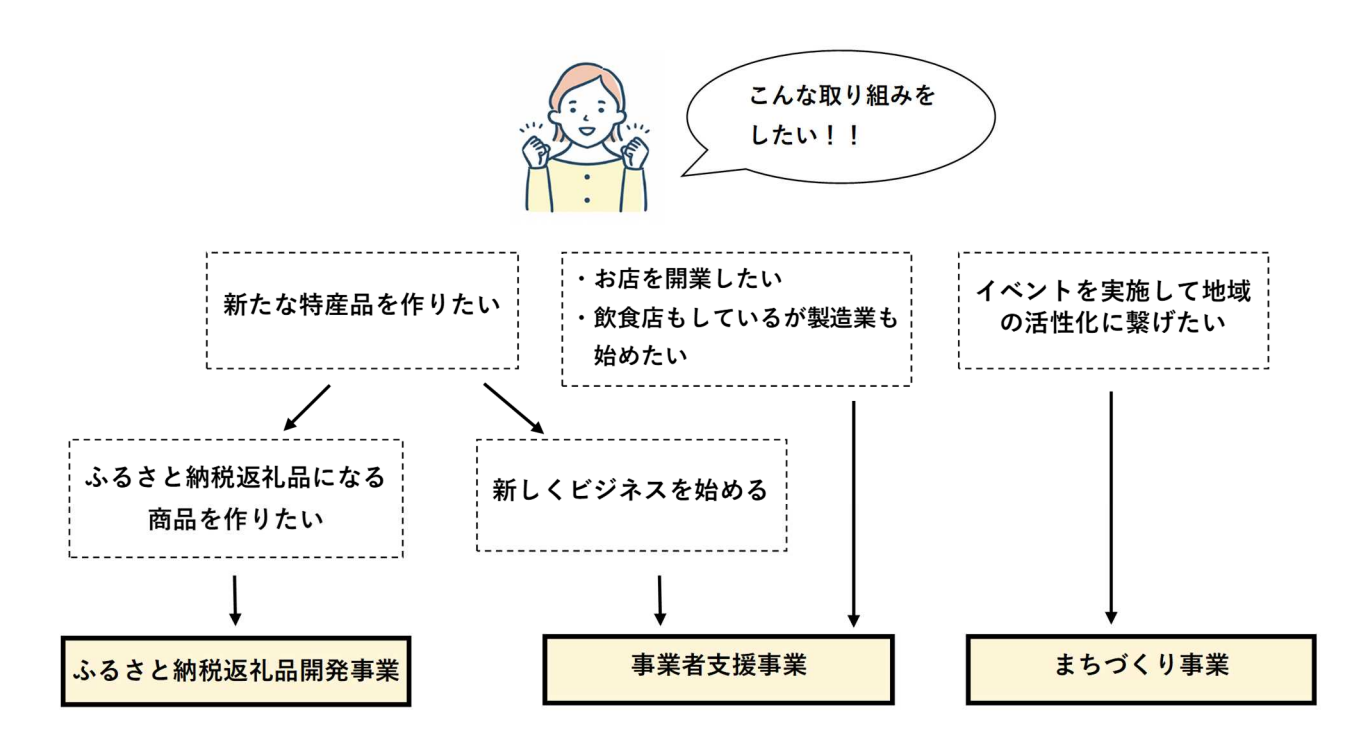

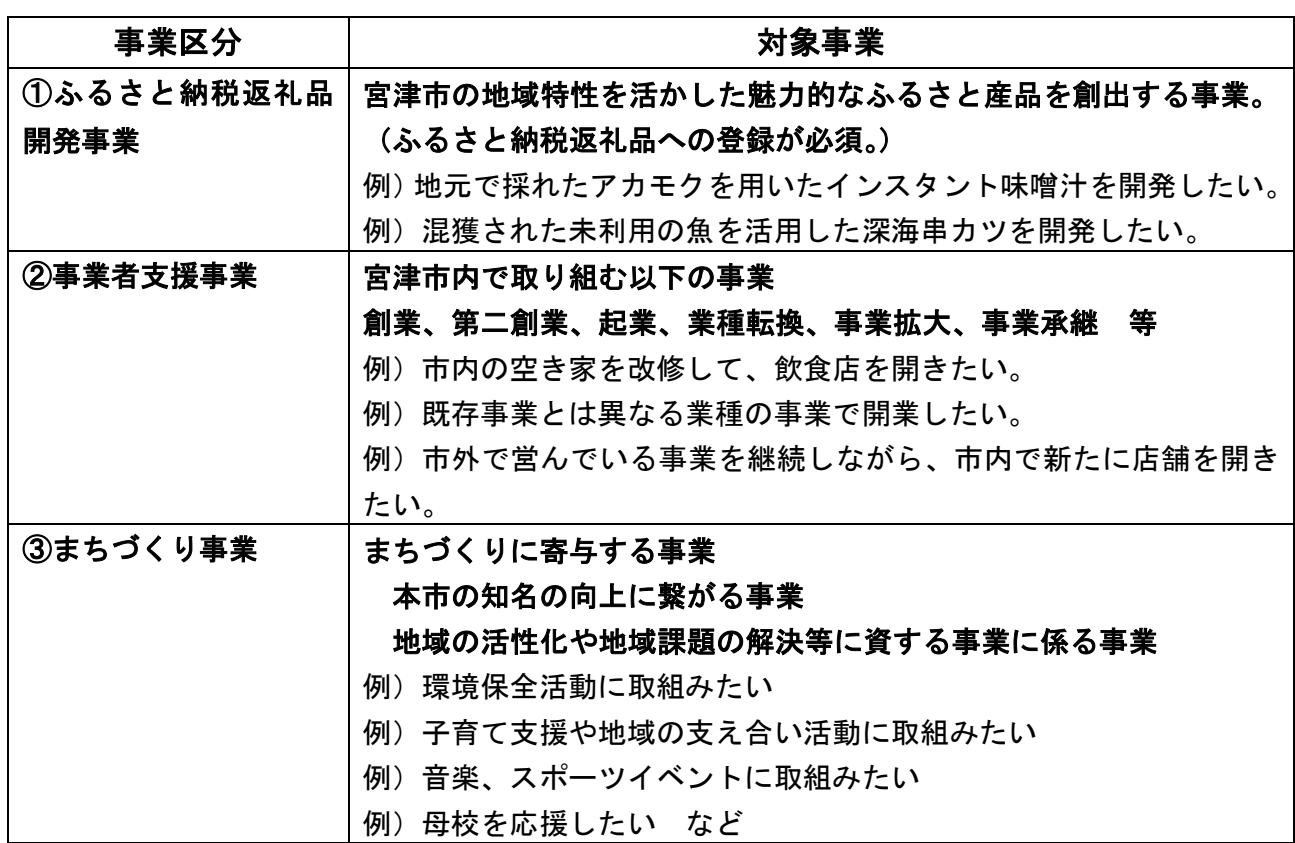

## 2 寄附目標額の設定方法

まず、事業計画の提案やクラウドファンディング実施時に必要となる、「寄附目標額」の 設定方法について確認をしてください。寄附目標額は補助金額と補助率(資金調達した寄附 額の 10 分の 4 または 10 分の 7)を元に計算し算出します。

寄附目標額の設定までに必要な手順は以下のとおりです。

- (1)対象事業の全体経費を算出
- (2)対象事業の補助対象経費を算出(別表1)
- (3)補助金額の設定
- (4)寄附目標額を設定

(1)対象事業の全体経費を算出

事業者や団体等が取り組みたい事業について、事業全体の必要経費を見積もります。 補助対象経費や補助対象外経費は考慮せず全体の経費を算出してください。

#### (2)当該事業の補助対象経費を算出

(1)で算出した経費のうち、当補助金の補助の対象となる経費を確認し算出します。

【算出方法】

- 1:提案事業の事業区分を確認
- 補助対象となる経費は、別表1にもあるとおり事業区分により異なります。(募集要項4 支援の内容にも記載)①ふるさと納税返礼品開発事業②事業者支援事業③まちづくり事業 のうち、どの事業区分となるか確認します。
- 2:補助対象経費の確認

別表1を確認し、補助の対象となる詳細経費を確認します。

3:2で確認した経費分を(1)の全体経費から抜き出し算出してください=補助対象経費

別表 1

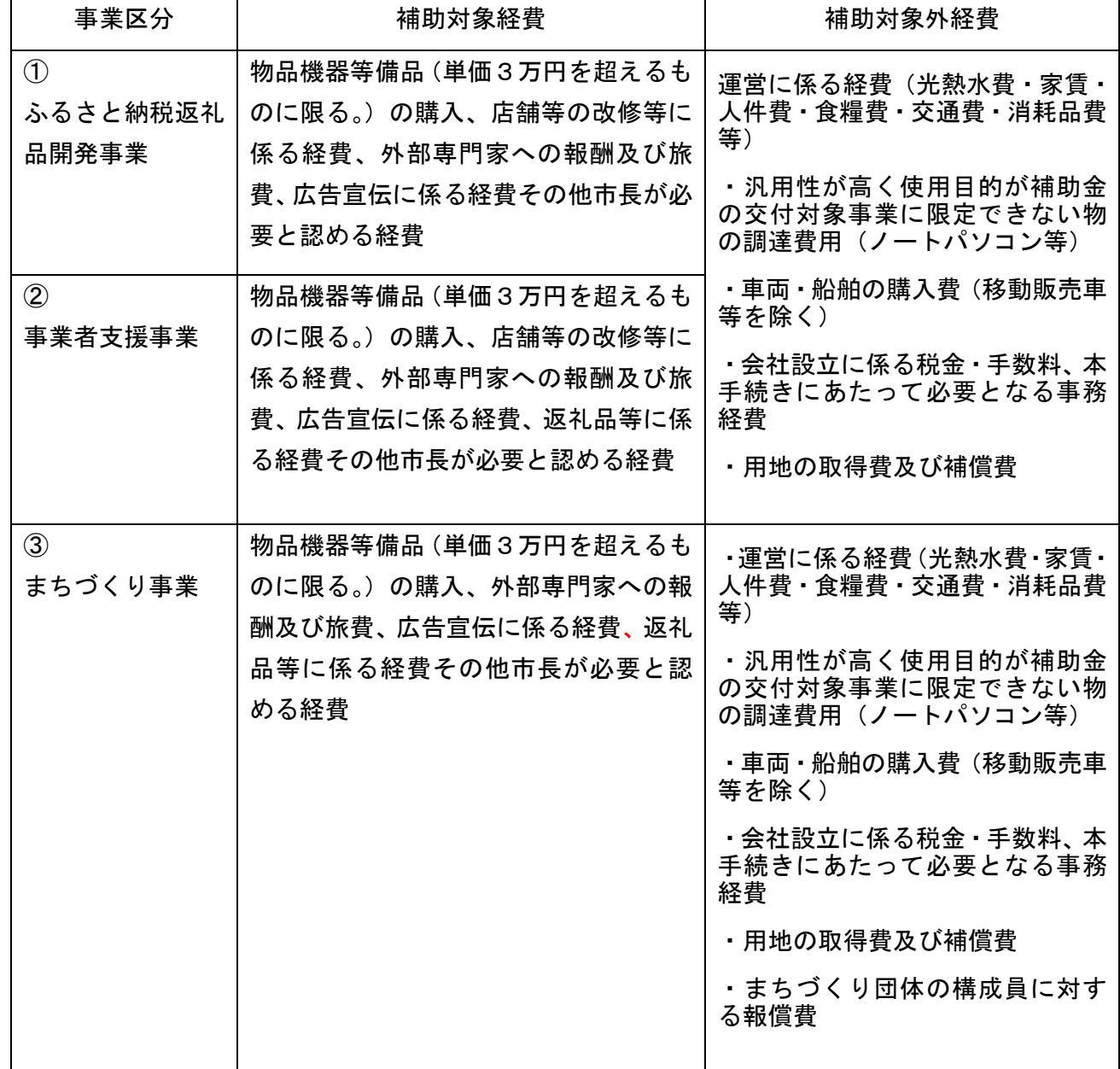

(3)補助希望金額の設定

 $\overline{\mathsf{r}}$  $\mathsf{I}$ 

補助対象経費を算出し、そのうち当該補助金として受け取れる割合を決定します。 補助金として受け取れる割合は、補助対象経費の2分の1を原則とします。

ただし、補助対象経費の3分の1から3分の2の範囲の割合で設定が可能です。

(割合により、寄附目標額も変動するため、割合の違いによる寄附目標額の違いについても 確認し決定することを推奨します。)

## (4)寄附目標額を算出

寄附目標額は(3)で設定した補助希望金額と補助率(寄附額の 10 分の 4 または寄附額の 10 分の 7)を元に計算し算出します。

### 【算出方法】

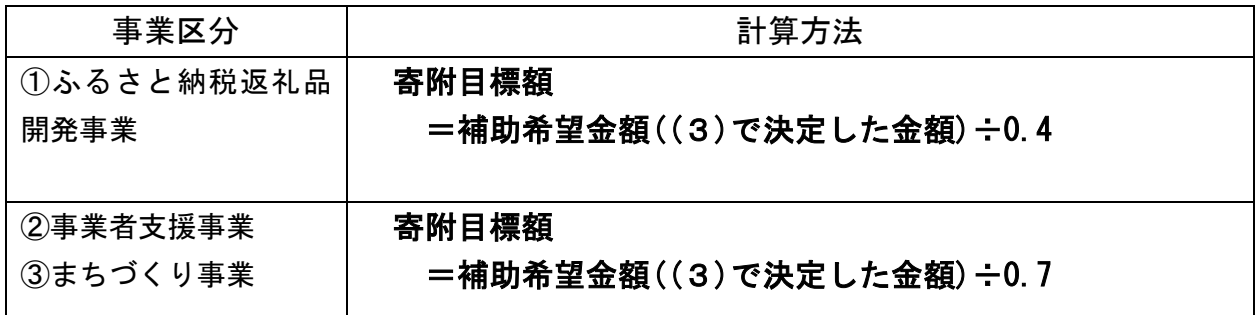

## 【寄附目標額】

1万円未満切り上げること

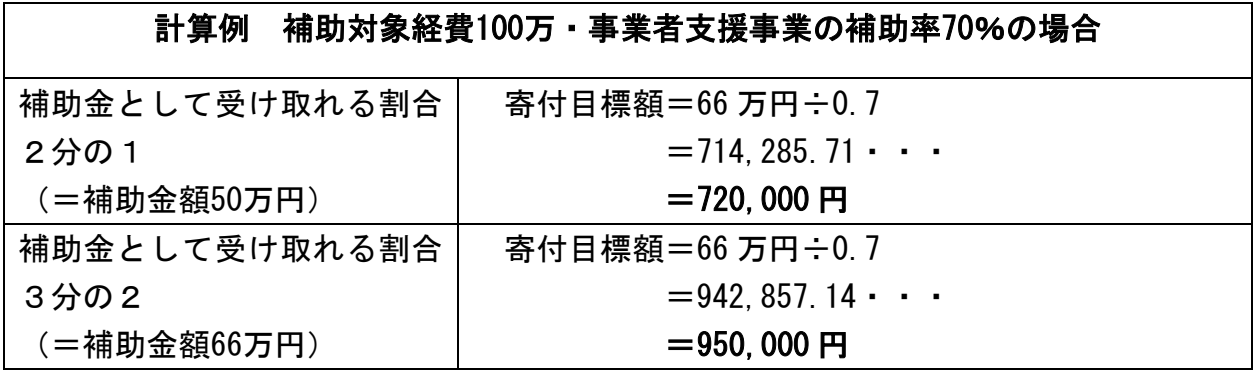

●ふるさと納税返礼品開発事業の例 ●事業者支援事業の例

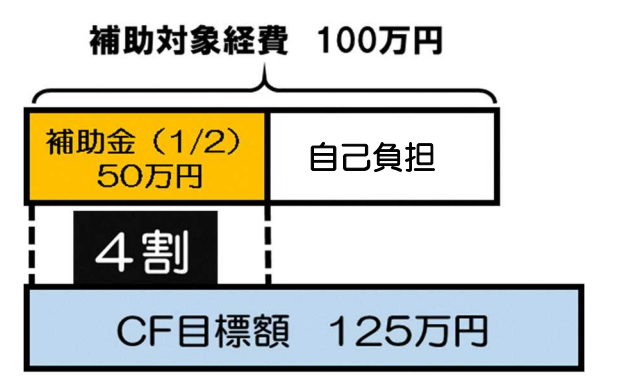

100 万×1/2=50 万 (補助金額) 100 万×1/2=50 万 (補助金額)

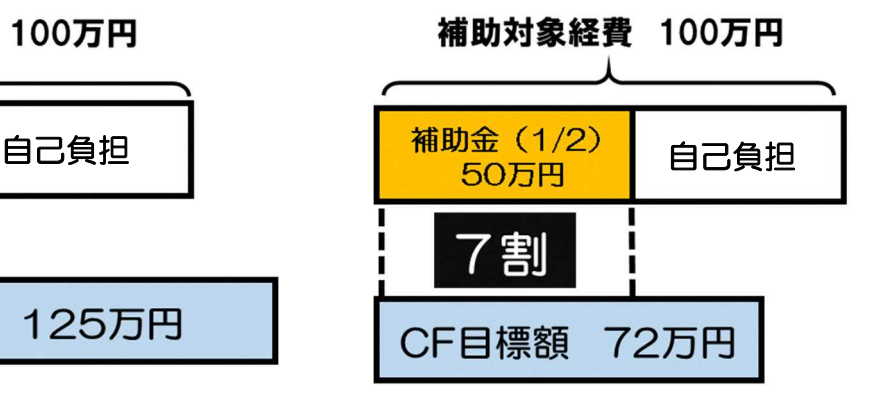

50 万÷0.4=125 万(寄附目標額) 50 万÷0.7=72 万(寄附目標額)

#### 3 ふるさと納税返礼品の基準について

ふるさと納税とは、自分の生まれ故郷、お世話になった地域や応援したいと思う地域へ貢 献するための制度です。納税という言葉ですが、自治体への寄附になります。寄附金税制を 活用しておりますので、寄附とそれに伴う税の軽減を組み合わせたものです。

ふるさと納税型クラウドファンディングにおいて、返礼品を設定し提供するためには、設 定しようとする返礼品がふるさと納税の基準に該当していることが必須条件です。返礼品は、 返礼品割合基準、地場産品基準のどちらにも該当し、総務省から掲載許可がが得られたも のとなります。

#### 返 礼 割 合 基 準

自治体が負担する返礼品の調達に要する費用の額が寄附額の3割以内であること。

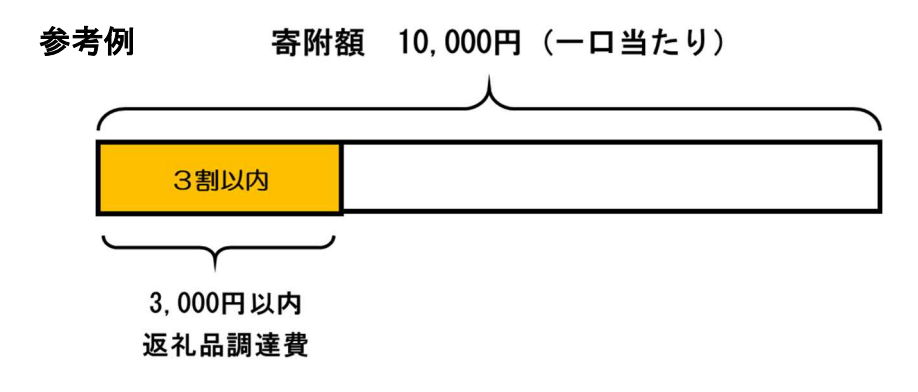

#### 地 場 産 品 基 準

返礼品となるものが、1~9 まである基準のうちいずれかに該当する必要があります。 基準によっては製造工程や容量の割合など細かな確認を行い基準に該当しているか確認 をしています。

※下記は基準の一部になります。参考例も確認し該当基準を確認してください。

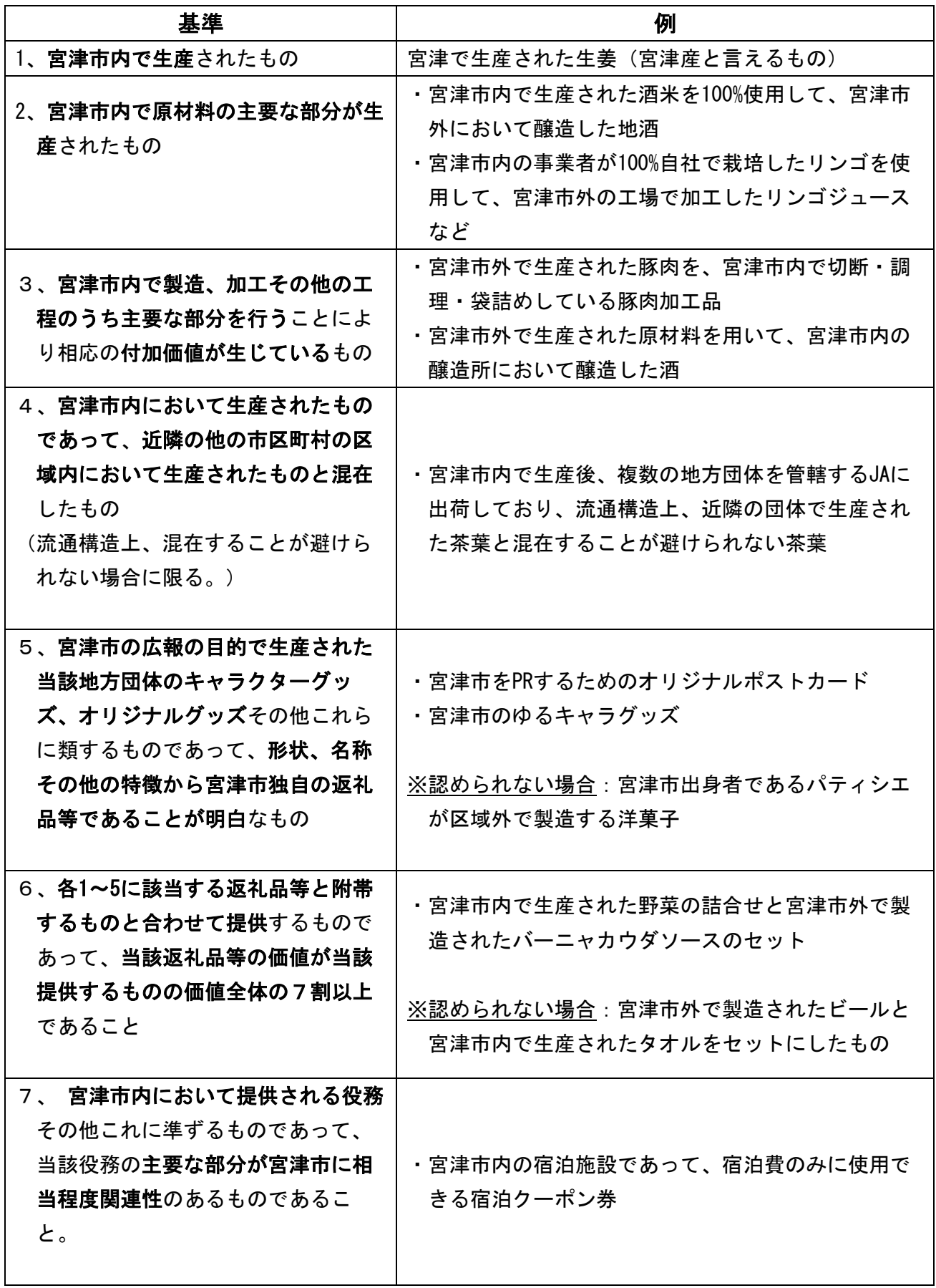

#### 【基準確認における注意点】

●基準2

「主要な部分」とするには、当該原材料を用いて作られる加工品等の重量や付加価値のうち、半分を一定 程度以上上回る割合が当該原材料によるものであること等により判断。宮津市内で生産されたものの割合や 容量などを確認する場合があります。

●基準3

ただし、当該工程が食肉の熟成又は玄米の精白である場合には、当該地方団体が属する都道府県の区 域内において生産されたものを原材料とするものに限る。

当該工程が「主要な部分」と言えるかどうかについては、当該工程を経て完成した当該返礼品等の重 量や付加価値のうち、半分を一定程度以上上回る割合が当該工程によるものであること等により判断 し、ふるさと納税の募集に際し、その旨や区域内で行われた工程の詳細をポータルサイト上等に明記 すること。

#### ●基準6

「当該返礼品等に附帯する」:使用目的等において、一般的に地場産品が主たるもの、地 場産品以外のものが附帯するものであることが社会通念上明らかであるかどうか。

「当該返礼品等の価値が当該提供するものの価値全体の七割以上である」:提供されるも の全体の調達に要する費用のうち、7割以上の割合が当該返礼品等に係る調達に要する費 用であることにより判断。

## 4-① CF 手続きについて:ふるさと納税返礼品開発事業

通常の返礼品を掲載しているポータルサイトとなりますので、返礼品登録が必須です。 また、初めてふるさと納税返礼品として登録を行う事業者は、事業者登録・配送手配の確 認が必要なため、各種手続きに約1か月程度は要します。合わせて、ふるさと納税返礼品の 基準について総務省で審査があります。審査結果を受けてからページの公開・寄附募集開始 が可能となります。

## 【手続きの流れ】

2 つの STEP に分けて流れを説明します。

# STEP1: プロジェクト登録開始~ポータルサイトの編集完了まで

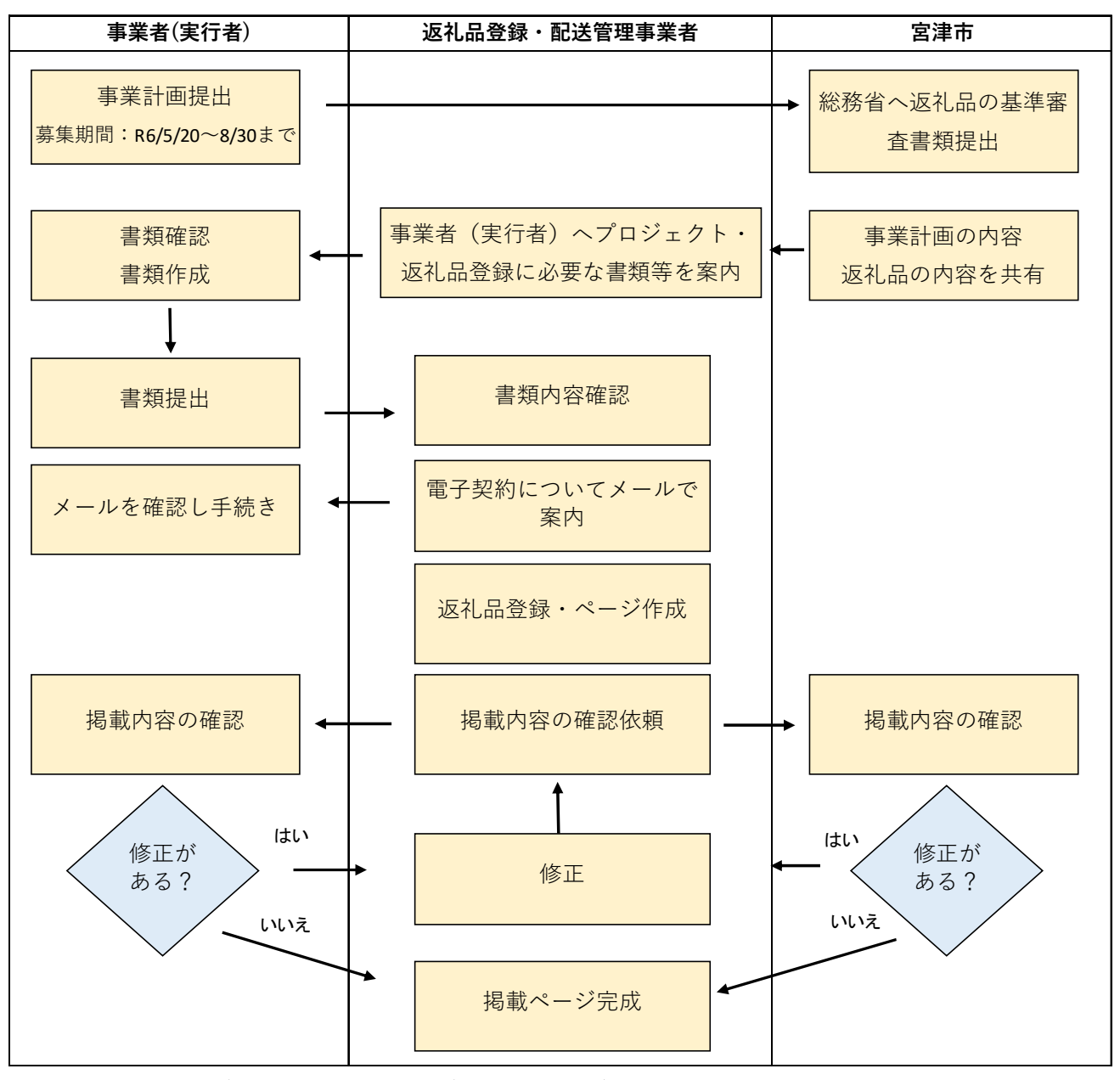

<sup>※</sup>既に返礼品掲載がある事業者は流れが異なる場合があります。

# 【STEP1 留意事項】

●初めて登録される方

 ページ作成にあたり、事業者登録と返礼品発送に関する発送の登録に約 1 ヶ月要します。 提出書類は早急に作成ください。

●事業実施期間も考慮した寄附募集期間を設定します。 (寄附募集期間の最終日は翌年 1 月 15 日です)

STEP2:寄附募集開始~実績報告まで

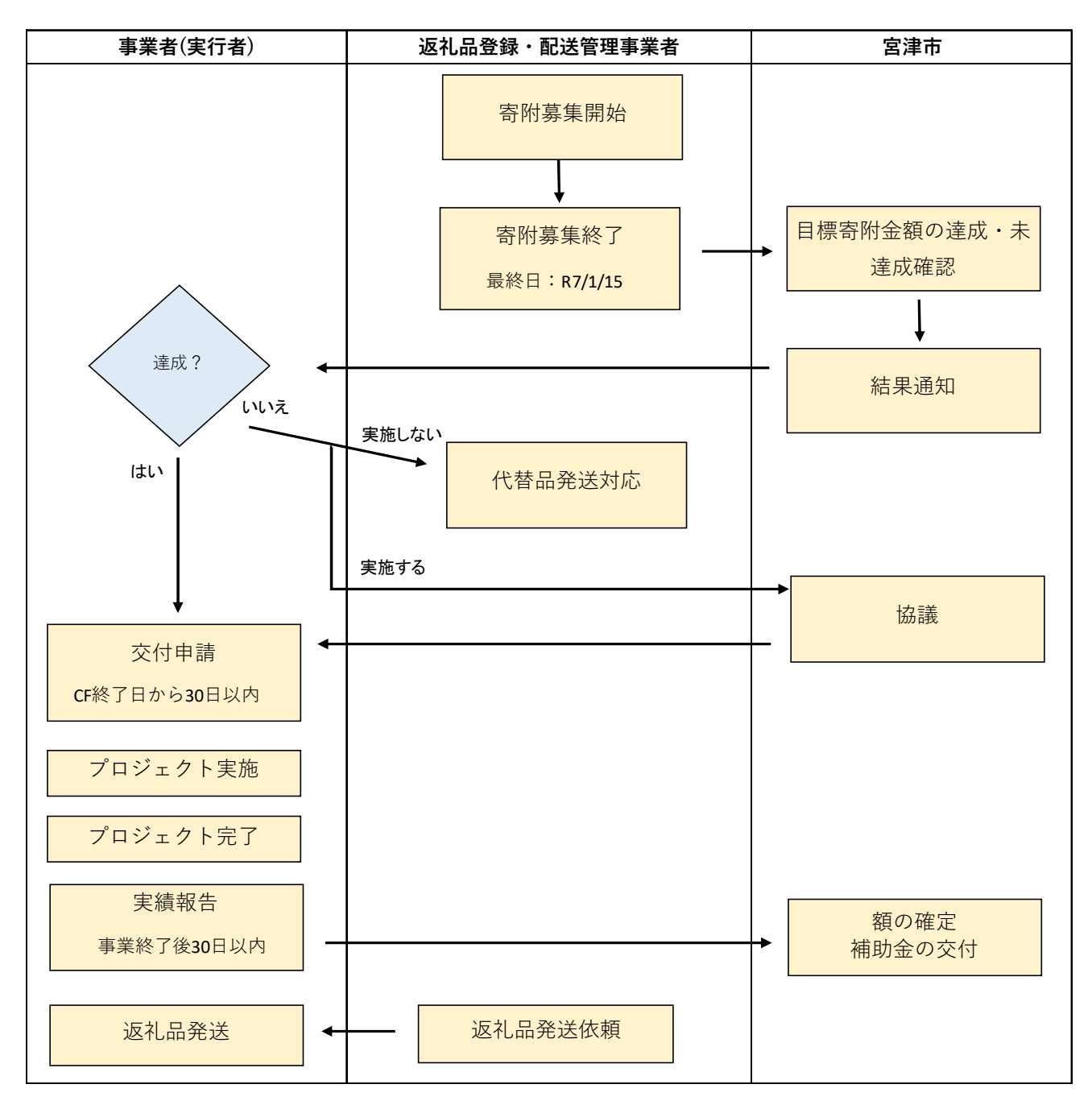

※寄附募集開始には、総務省から返礼品の基準審査完了後の、掲載許可が必要となります。

## 【STEP2 留意事項】

●目標寄附額未達成の場合

当補助金のクラウドファンディングでは、All or Nothing方式のため、未達成の場合プロ ジェクトの実施はありません(①ふるさと納税返礼品開発事業の場合、寄附目標額に達しなか った場合であっても、市との協議により補助金を交付する場合があります)。支援者への対応と して、寄附金の返金ではなく代替品の発送となります。

#### ●代替品について

返礼品登録に必要な書類確認の際に打合せにて設定します。現在ポータルサイトに掲載中 の返礼品の中から、一口当たりの寄附額が同一のものを代替品として設定します。 例)A プロジェクトにて B 商品を寄附額 10,000 円で設定。

代替品:ポータルサイト掲載中ものから寄附額 10,000 円の C 商品 (他の事業者が提 供する産品も設定できます)を設定する

●寄附目標額未達成の場合、代替品の発送となる旨を返礼品ページに記載します。

#### 4-② CF 手続きについて:事業者支援・まちづくり事業

プロジェクトの登録や編集作業は事業者や団体等が自身で行います。また、返礼品や郵送 物(お礼状やお礼のメール)を設定される場合は、事業者や団体等が自身で配送や進捗を管 理し、READYFOR のシステムへ報告等も必要です。

寄附者(支援者)の個人情報も事業者や団体等が自身で取り扱うことになりますので、取 扱いには十分に注意し管理してください。

READYFOR のサイト使用にあたって、READYFOR が定める利用規約に、事業者や団体等が同 意をした上で、プロジェクトの編集開始となります。必ず規約内容を確認してください。

## 【手続きの流れ】

3つの STEP に分けて流れを説明します。

各 STEP で事業者や団体等とサイトの READYFOR、宮津市の3者間で必要な手続きの流れを 示しています。また、【留意事項】は手続きをする上で特に注意が必要な点となりますので、 必ず確認をしてください。

STEP1: プロジェクト登録開始~編集完了まで

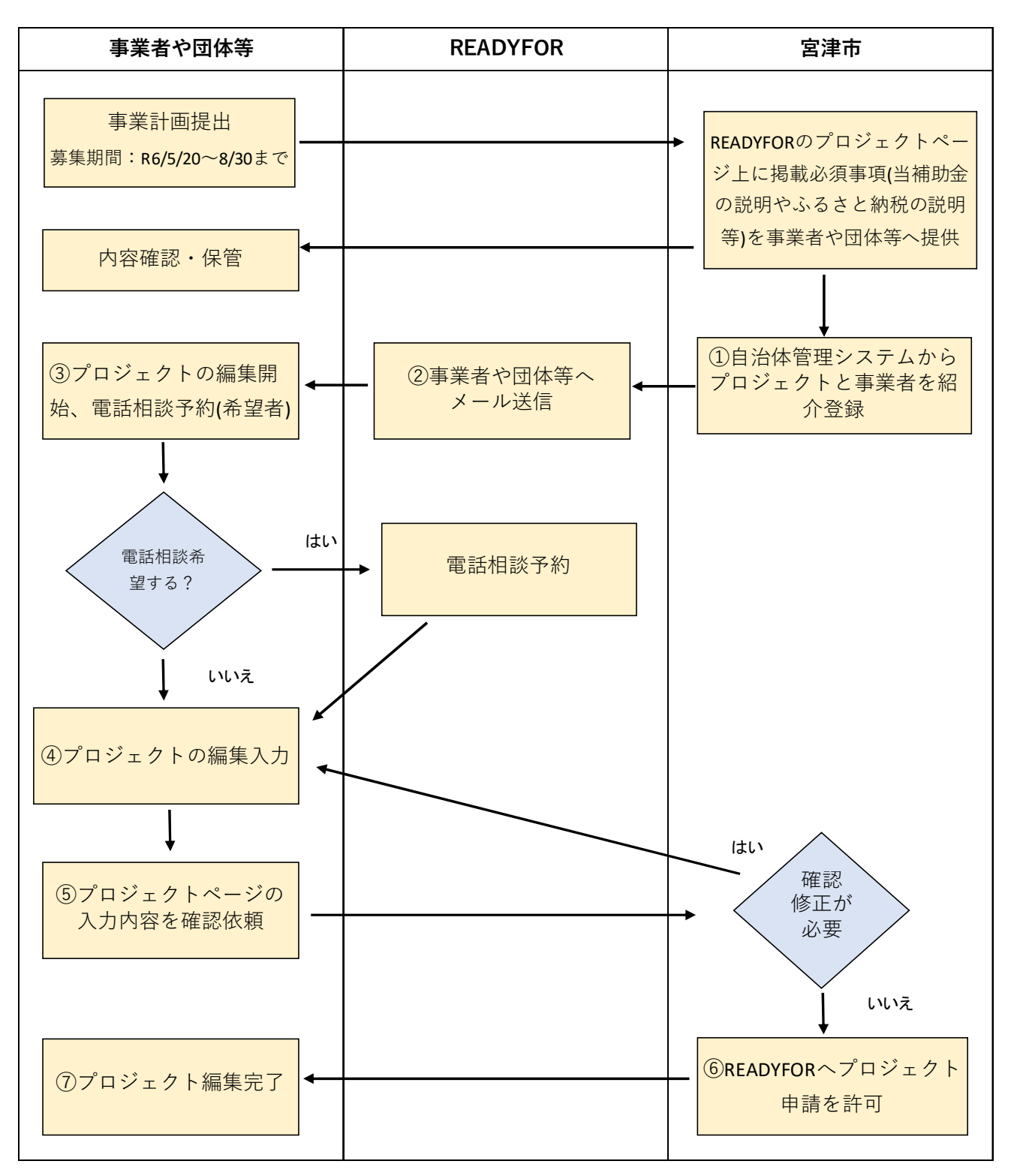

# 【STEP1 留意事項】

●3プロジェクトの編集開始

READYFOR から②事業者や団体等へ送信されたメールに URL がついていますので、必ず、 その URL からサイトにアクセスしプロジェクト編集(サイトへのプロジェクト掲載作 業)を開始してください。URL からサイトにアクセスすると画面上に【定型機関連様 連 携案件】(宮津市から READYFOR へ紹介した案件であるかの確認マーク)のマークがつ いているか必ず確認ください。

●47プロジェクト編集入力

説明箇所

掲載必須事項(当補助金の説明やふるさと納税の説明、個人情報の取扱い等に関する文 章)については、必ず入力してください。

※掲載文章については、宮津市から自治体情報として、事業者や団体等に提供します。

口座情報

# 宮津市の口座情報を入力します。※宮津市の口座情報は事業者や団体等へ提供します。 個人の口座情報は絶対に入力しないでください

リターン

お礼品として物の発送が必要となる場合は、必ず「郵送する(支援者の住所を取得)」 にチェックを入れてください。チェックを忘れると発送に必要な情報が取得できませ んので注意してください。

●⑤プロジェクトページの入力内容の確認依頼

READYFOR へプロジェクト審査の申請前に宮津市で登録内容(プロジェクト内容・寄附 目標額・必要な情報が入力されいるかなど)を確認します。

宮津市へプロジェクト編集が完了した旨をメールで連絡してください。

メールの際に宮津市の口座情報が入力されている画面をスクリーンショットしたもの を添付してください。

※編集ページのプレビューの外部閲覧設定を ON に設定してください。

STEP2: プロジェクト申請~公開予約設定まで

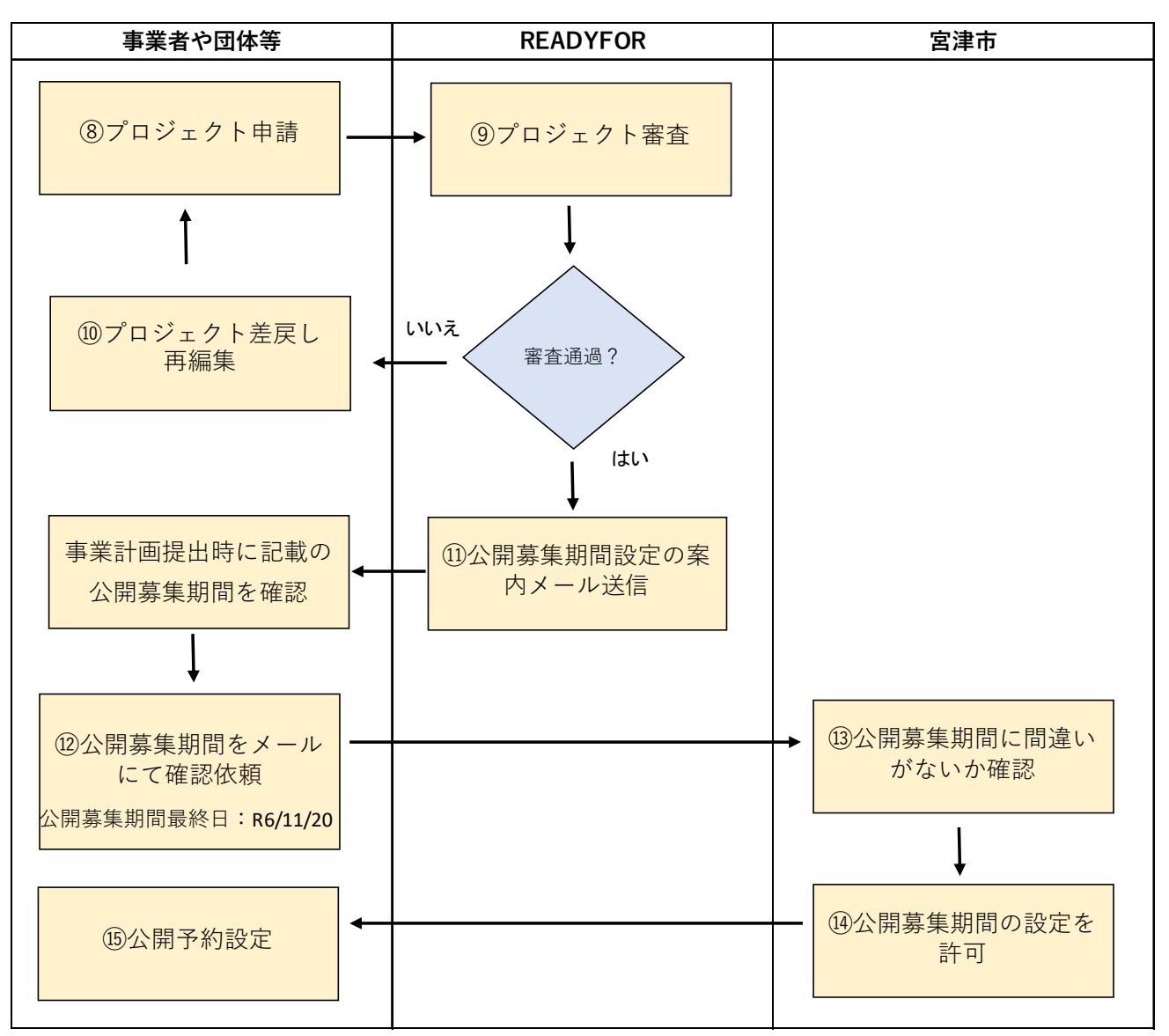

## 【STEP2 留意事項】

●LEADY FOR にてプロジェクトの審査があります。

●審査通過後、LEADY FOR から⑪公開募集期間設定の案内メールが送信(=公開可能となっ たお知らせ)されましたら、宮津市へ設定する公開募集期間を記載し転送していただき、 募集期間の確認依頼を行なってください。

●公開募集期間は、年を跨いだ設定はできません。(公開募集期間最終日は 11 月 20 日です) 不可:募集期間 令和 6 年 11 月 20 日~令和 7 年 1 月 10 日 可能:募集期間 令和 6 年 10 月 20 日~令和 6 年 11 月 20 日

●公開募集期間は10日~59日間内で設定してください。

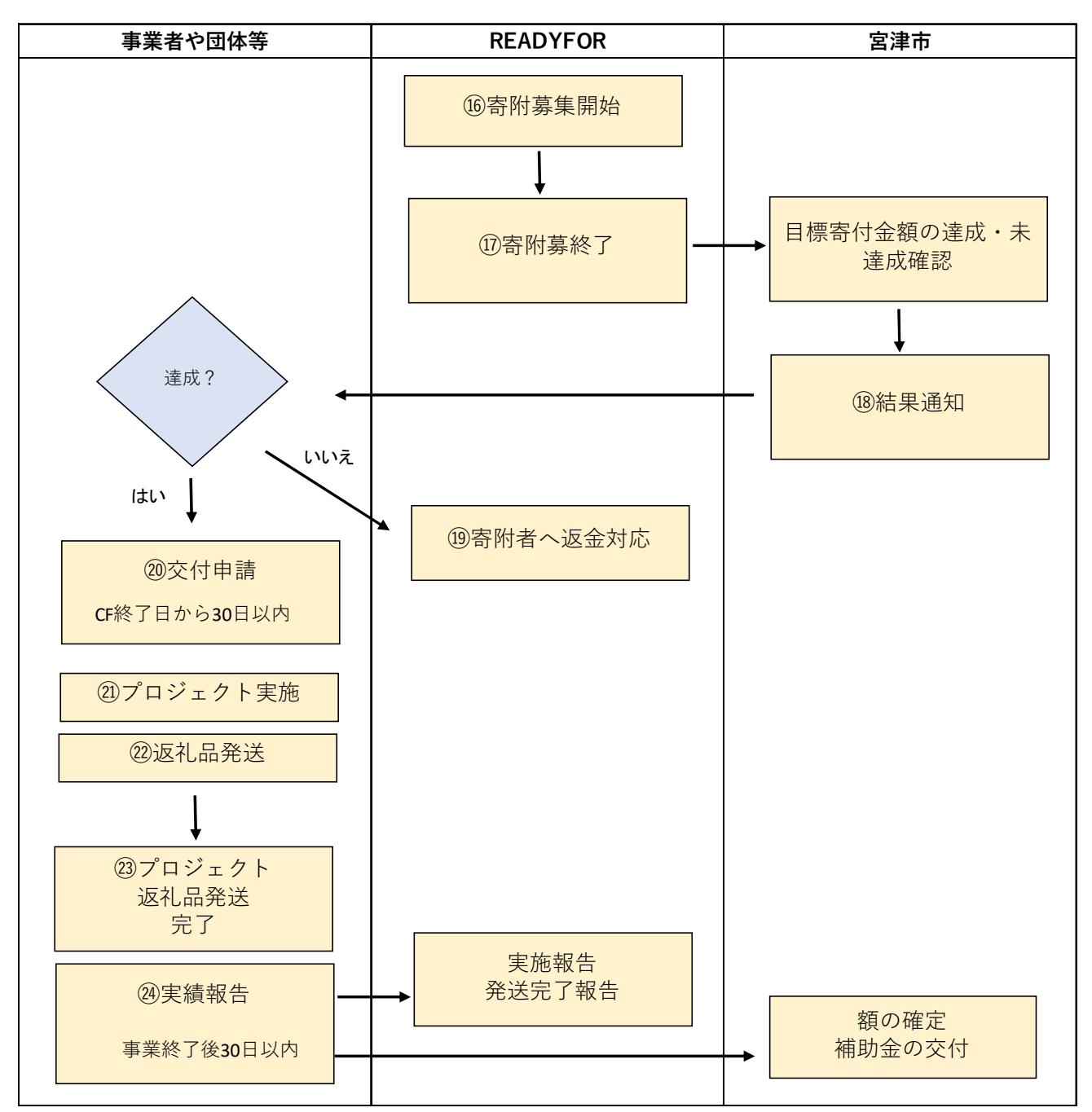

STEP3:寄附募集開始~実績報告まで

# 【STEP3 留意事項】

●返礼品等発送について

# 事業者や団体等自身で、発送対象者・発送内容を確認し責任をもって配送管理し完了して ください。

実績報告の際に、返礼品代・送料(実際にかかった料金)それぞれの合計額の報告が必要と なりますので、1件当たりの実際の送料を控えておいてください。

●目標寄附額未達成の場合

支援者へは LEADY FOR から返金の対応がされます。

●プロジェクト実施報告

宮津市への実績報告とは別に LEADY FOR のサイト上に掲載したプロジェクトが実施され たことの報告を、サイト上で行ってください。 報告期限も設けられていますので、LEADY FOR にて確認下さい。

# 問い合わせ先

●補助金について

#### ・当補助金の内容(対象事業や対象経費のことや申請の仕方) など全般

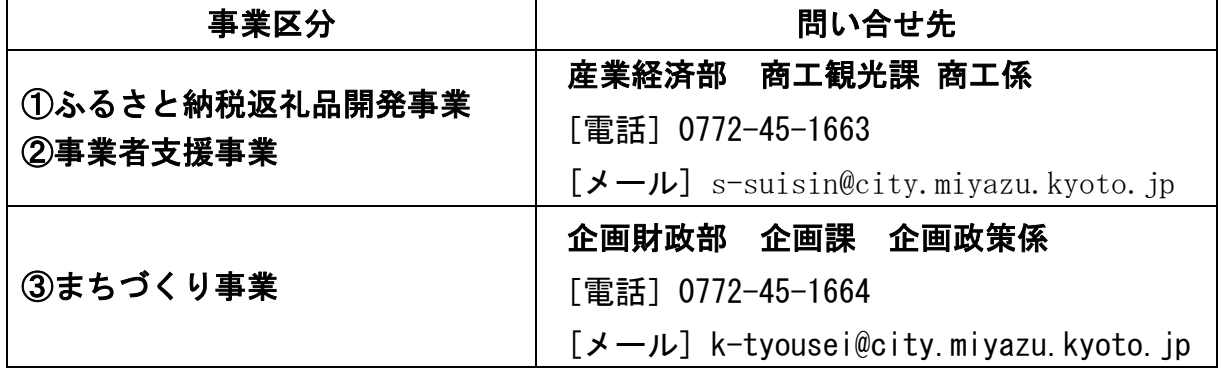

## ●ふるさと納税について

#### ・返礼品の基準などふるさと納税制度に係ること

#### 企画財政部 移住定住・魅力発信課 魅力発信係

[電話]0772-45-1664

[メール] furusato@city.miyazu.kyoto.jp